## 初期パスワード閉塞(ロックアウト)解除の場合のお手続きの流れ

以下、お手続きについてご案内いたします。ご不明な点がございましたら、下記のお問い合わ せ先までご連絡ください。

記入例に沿って、『ろうきん賃金控除事務支援サービス マスターユーザー 削除・電子証明書失効等依頼書』(以下、依頼書)にご記入・ご捺印ください。 依頼書への記入が終わりましたら、下記のお問い合わせ先まで、FAXにて ご送信ください。 ◎**FAX** 送信する前に、再度ご確認ください! □ご住所、団体名、代表者名、電話番号、FAX番号、ご担当者、ご契約番号は記入されていますか? □お申込印(代表者印)は鮮明ですか?(依頼書を濃くコピーして FAX するとお申込印が鮮明 .. となります。) □手続依頼区分は記入されていますか? ろうきんでの処理終了後、お電話にて手続き完了のご連絡を差し上げます。 「ろうきん賃金控除事務支援サービス ご利用マニュアル ~初期登録・ユ ーザー管理・電子証明書~」に沿って、賃金控除事務支援サービスをご利用 のパソコンから登録作業を行ってください。 ■ ろうきんにFAX到着後、お手続きに1時間程お時間をいただきます。 (記入不備等がある場合は、この限りではございませんので、ご了承ください。) 1 2 3 4

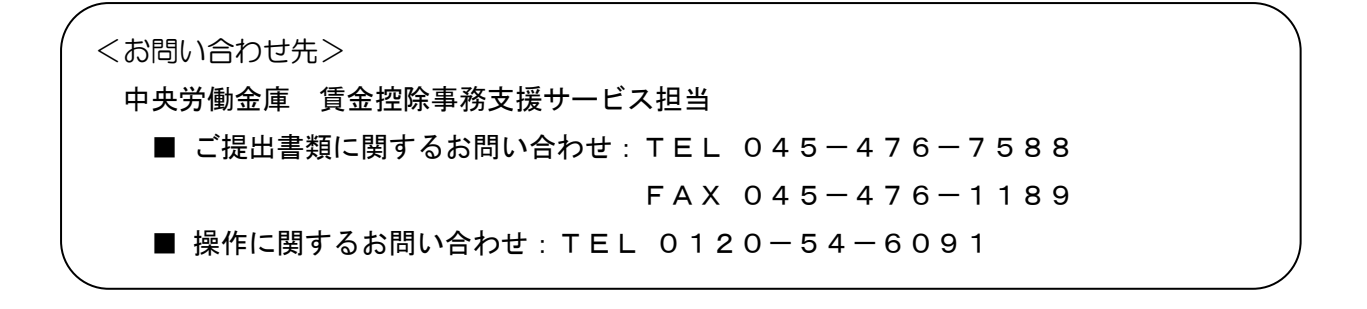

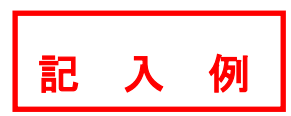

ろうきん賃金控除事務支援サービス マスターユーザー削除・電子証明書失効等依頼書

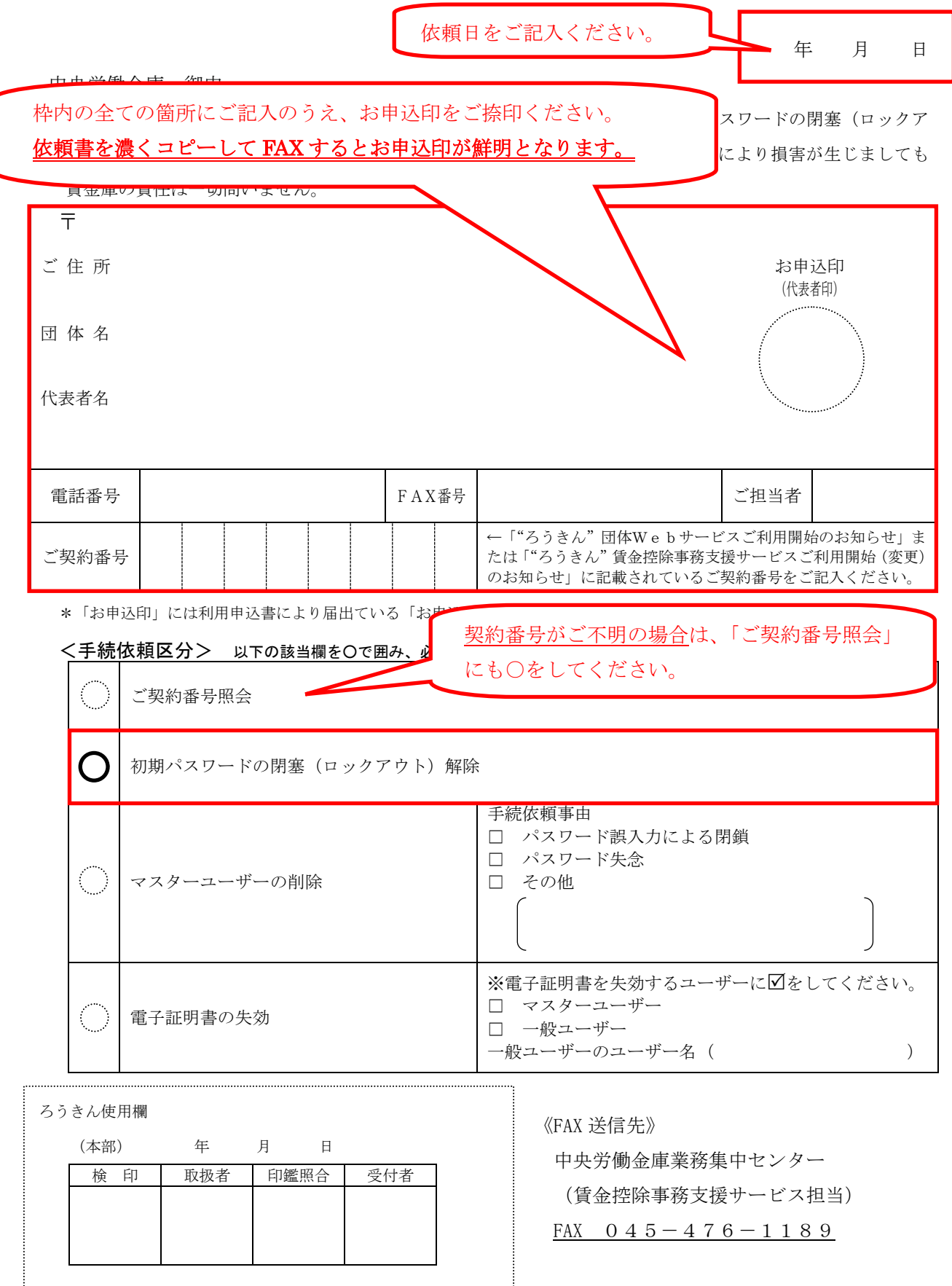

ろうきん賃金控除事務支援サービス マスターユーザー削除・電子証明書失効等依頼書

年 月 日

## 中央労働金庫 御中

標記の件につき下記のとおり手続きを依頼します。なお、契約番号照会·初期パスワードの閉塞(ロックア ウト)解除・マスターユーザーの削除ならびに電子証明書失効につきまして、これにより損害が生じましても 貴金庫の責任は一切問いません。

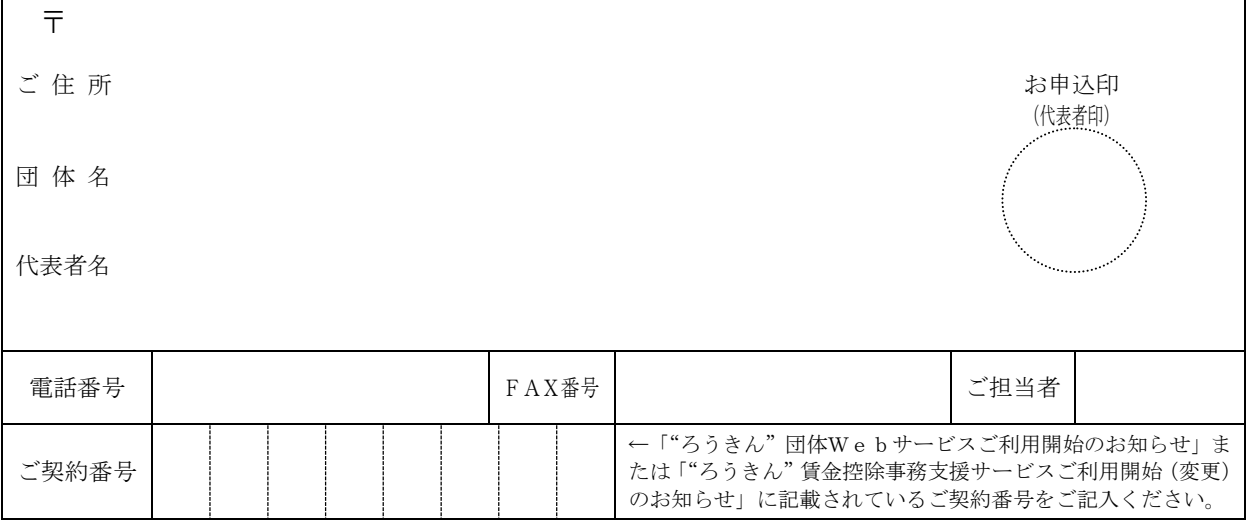

\*「お申込印」には利用申込書により届出ている「お申込印」と同じ印鑑を押してください。

## <手続依頼区分> 以下の該当欄を○で囲み、必要事項をご記入ください。

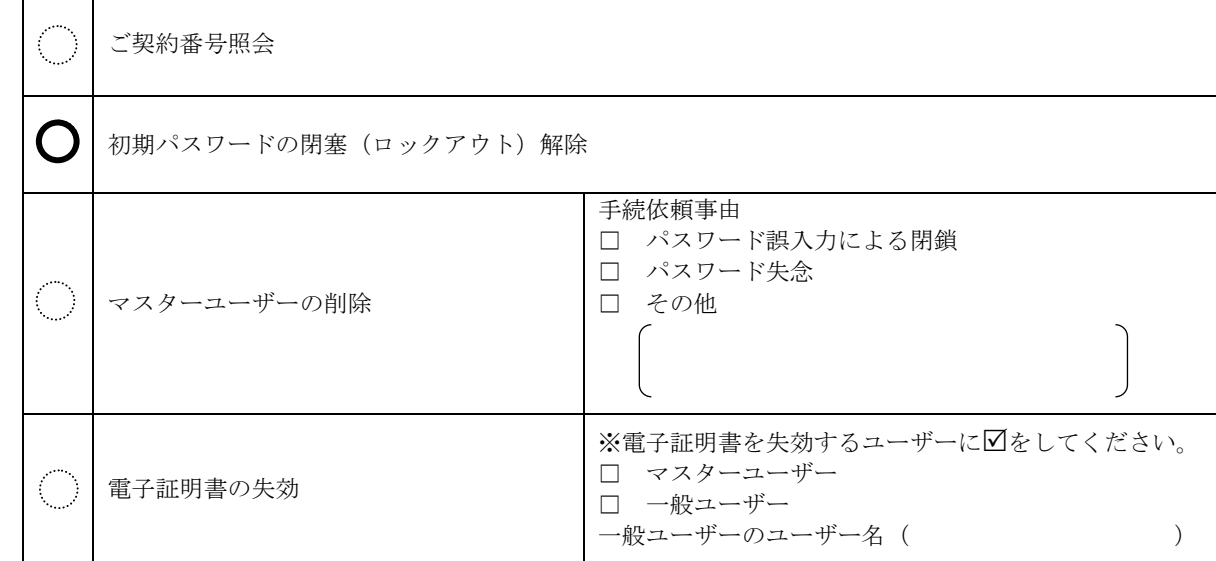

ろうきん使用欄

....

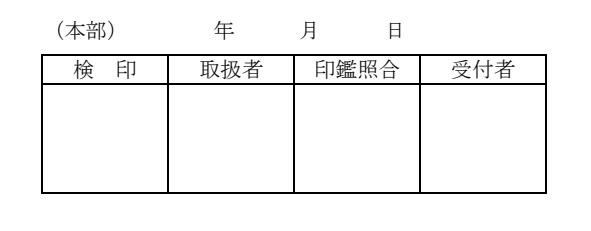

《FAX 送信先》

中央労働金庫業務集中センター (賃金控除事務支援サービス担当) FAX  $045 - 476 - 1189$ 

52T-T3004 (2014.01)(解約時廃棄)